# **Quick Setup**

Table of Contents

- 1 [Overview](https://www.team-mediaportal.com/wiki/display/MediaPortal1/Quick+Setup#QuickSetup-Overview)
- 2 [Goal](https://www.team-mediaportal.com/wiki/display/MediaPortal1/Quick+Setup#QuickSetup-Goal)
- 3 [Basic Setup](https://www.team-mediaportal.com/wiki/display/MediaPortal1/Quick+Setup#QuickSetup-BasicSetup)
	- 3.1 [Default Settings](https://www.team-mediaportal.com/wiki/display/MediaPortal1/Quick+Setup#QuickSetup-DefaultSettings)
	- 3.2 [Configuration](https://www.team-mediaportal.com/wiki/display/MediaPortal1/Quick+Setup#QuickSetup-Configuration)
	- 3.3 [Settings within MediaPortal](https://www.team-mediaportal.com/wiki/display/MediaPortal1/Quick+Setup#QuickSetup-SettingswithinMediaPortal)
- 4 [What's Next?](https://www.team-mediaportal.com/wiki/display/MediaPortal1/Quick+Setup#QuickSetup-What)
- 5 [Related](https://www.team-mediaportal.com/wiki/display/MediaPortal1/Quick+Setup#QuickSetup-Related)

## **Overview**

Setup and test the basic functions of MediaPortal on your HTPC, or Client PC.

#### **Goal**

This Quick Setup guide will get you up and running with the basic functions of MediaPortal without TV.

**New users should follow this basic guide first, and then move on to the TV Setup Guide (if TV is required).**

**Note:** If you are setting up TV-Server only then you can skip this Quick Setup and proceed to [Server Setup](https://www.team-mediaportal.com/wiki/display/MediaPortal1/Server+Setup) .

Once you have completed the Basic Setup, you can [Startup MediaPortal](https://www.team-mediaportal.com/wiki/display/MediaPortal1/Startup+MediaPortal) and explore. You may access your Video, Music and Picture media files using 'Shares' view - to browse the files in the folders you setup below.

## **Basic Setup**

To select or change default settings you may use either:

- [Configuration](https://www.team-mediaportal.com/wiki/display/MediaPortal1/MediaPortal+Configuration)  a Windows app you can run via a desktop/Start Menu shortcut
- [Settings \(within MediaPortal\)](https://www.team-mediaportal.com/wiki/display/MediaPortal1/Settings+in+MediaPortal)  as of v1.3.0 or later many more settings are provided for HTPC users to use a remote and TV.

**Note**: You must use the Configuration tool (or [IRSS \(IR Server Suite\)](https://www.team-mediaportal.com/wiki/pages/viewpage.action?pageId=10454483) ) to change the remote you use or map buttons.

#### **Default Settings**

MediaPortal will configure default settings for you e.g.:

- folders for Videos, Music and Pictures for you, based on the Windows folders you have configured for these options plus any optical or removable drives
- codecs: [LAV Filters](https://www.team-mediaportal.com/wiki/display/MediaPortal1/LAV+Filters)

In most cases the default settings will allow you to begin using and learning MediaPortal right away.

## **Configuration**

After installing MediaPortal, start [MediaPortal Configuration](https://www.team-mediaportal.com/wiki/display/MediaPortal1/MediaPortal+Configuration) using the shortcut on your desktop or in the Start Menu under Team MediaPortal. You may begin with 'Standard Mode' - you do not need any Advanced or Expert Settings yet!

**Note**: For those running Windows XP, every time you open the MediaPortal or TV-Server Configuration, you see the message about the unsupported platform. After clicking **OK** the configuration opens as normal.

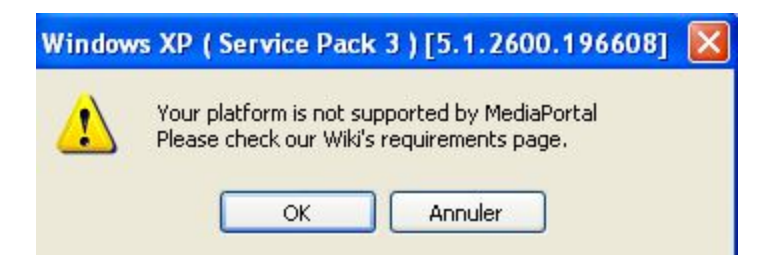

A **Help** button appears at the top right of every Configuration Screen. It will automatically open the related Wiki page to assist you in configuring the related settings.

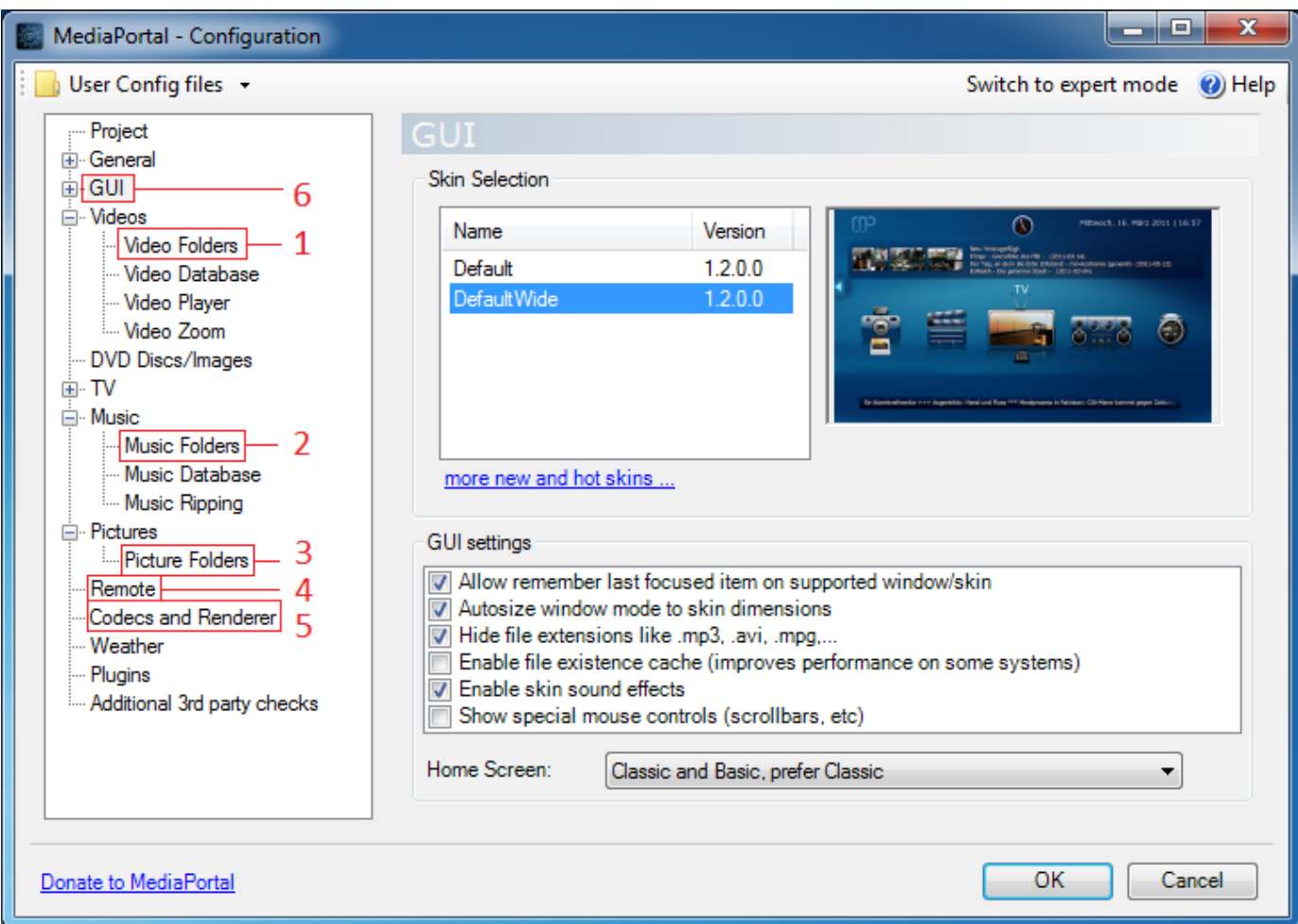

- 1. **Videos**[ > Folders|Video Folders] and specify the location of your videos or movie collection.
- 2. **Music**[ > Folders|Music Folders] and specify the location of your music collection.
- 3. **Pictures**[ > Folders|Pictures] and specify the location of your picture collection.
- 4. **[Remotes](https://www.team-mediaportal.com/wiki/display/MediaPortal1/Remotes+and+Input+Devices)** and select the Remote or other input device you wish to use.
- 5. **Codecs**[ and Renderer|Codecs and Renderer] and select the codecs you wish to use for Video, DVD and TV playback (LAV Filters are set by default and should play most of your media files 'out of the box'.**Please note** to apply and save these default settings, even if no changes are made, each tab must be viewed and MP Configuration closed with OK ; these settings and any changes that are made will not be applied or saved for any tabs that are not viewed or if MP Configuration is closed using the cancel button.
- 6. **GUI** select a Skinandthe Home Screen you prefer - [Home or BasicHome](https://www.team-mediaportal.com/wiki/display/MediaPortal1/Home+Screen) **:**
	- Default for 4:3 screens (720x576),
	- DefaultWide for 16:9 screens (1280x720).
	- Titan for HD screens (1920x1080)

**Note**: MediaPortal will configure default folders for Videos, Music and Pictures for you, based on the Windows folders you have configured for these options.

If your **remote** is not supported 'out of the box' [IRSS \(IR Server Suite\)](https://www.team-mediaportal.com/wiki/pages/viewpage.action?pageId=10454483) adds support for many more remotes as well as additional features to control your system and every other application including receiving and 'blasting' remote commands to other hardware devices that support it.

#### **Settings within MediaPortal**

You may select or change most of the above [Settings within MediaPortal.](https://www.team-mediaportal.com/wiki/display/MediaPortal1/Settings+in+MediaPortal) This is particularly useful if use only a remote and your TV as the monitor for your TV-Server or Client. Some settings may require MediaPortal to reload, and a warning dialog will display.

**Note**: You must use the Configuration tool (or IRSS) to change the remote you use or map buttons. TV-Server settings cannot be selected or changed within MediaPortal.

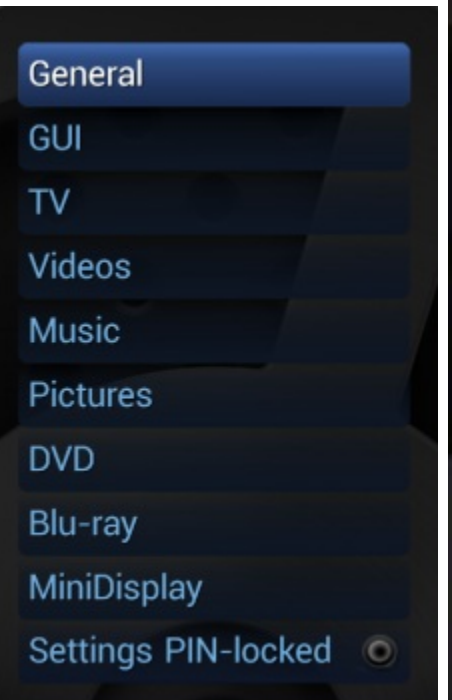

# Skin General Screen Screensaver **GUI - Thumbnails** On-screen Display Skip steps File menu Pin

# **类** Settings

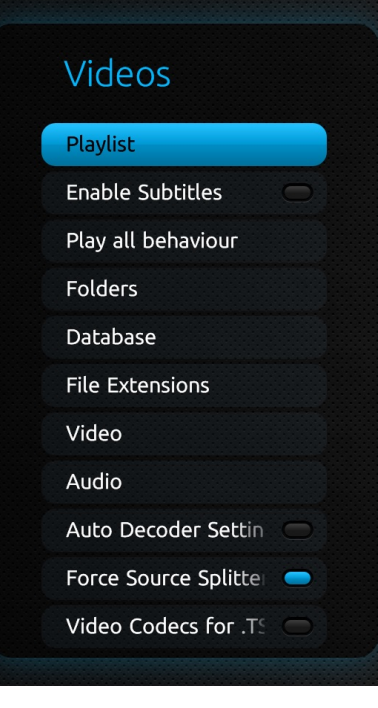

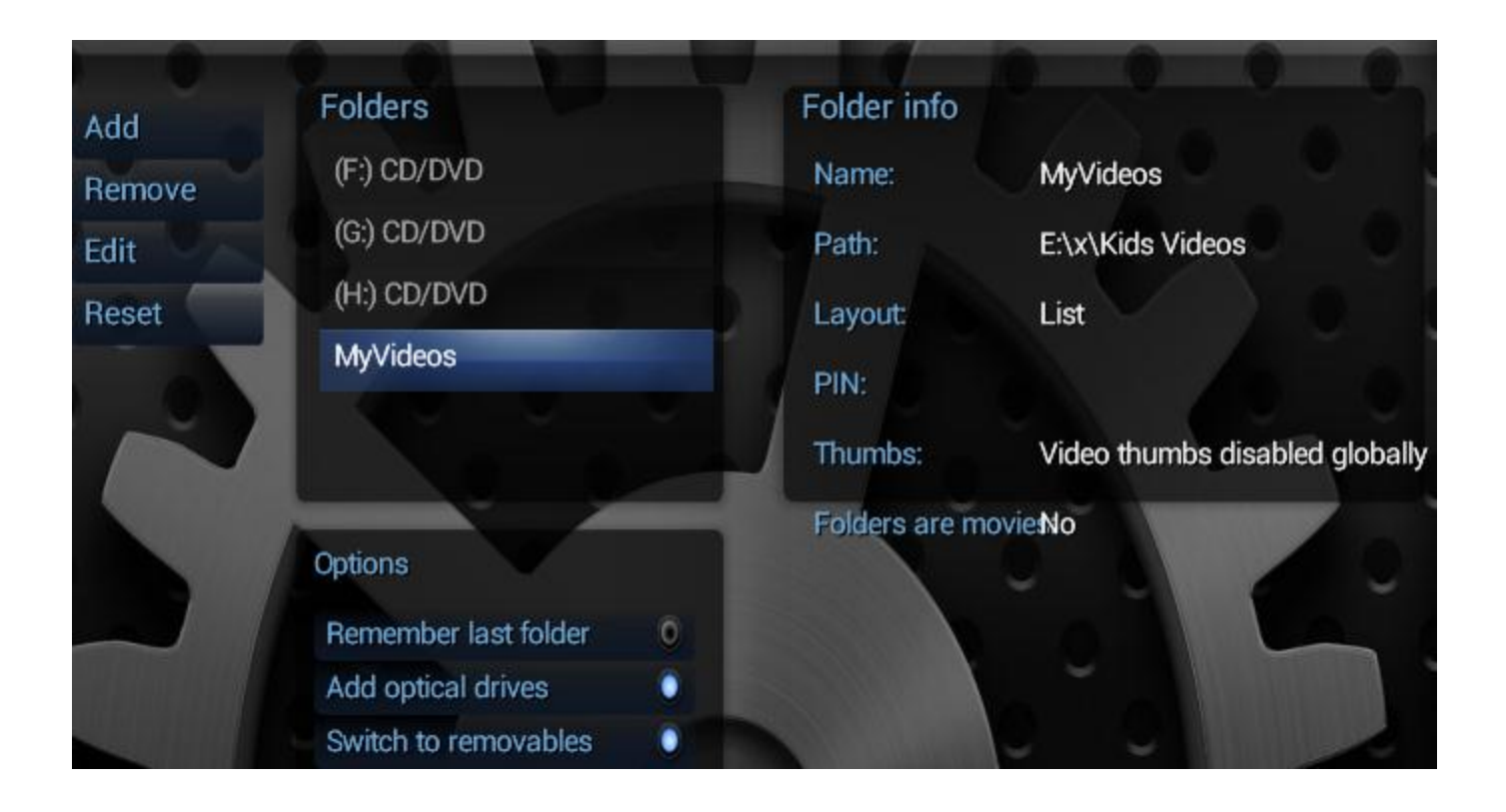

**That's it! That's all you need to do to start using MediaPortal.**

#### **What's Next?**

- [Startup MediaPortal](https://www.team-mediaportal.com/wiki/display/MediaPortal1/Startup+MediaPortal)  to test your basic configuration [Green button](https://www.team-mediaportal.com/wiki/display/MediaPortal1/Green+Button) - How to start MediaPortal using the 'green button' on your remote
- Learn the [Basics](https://www.team-mediaportal.com/wiki/display/MediaPortal1/Basics) of the MediaPortal Interface and features

# **Related**

**Other** 

 $\mathbf{I}$ 

[Weather](https://www.team-mediaportal.com/wiki/display/MediaPortal1/Weather)